# 準天頂衛星システムアプリコンテスト 2014

## アプリ説明書

Ver. 1.0

## ≪注意事項≫

- 作成するアプリの内容を本フォーマットで説明してください。
- 日本語にて、5ページ以内、容量 5MB 未満で作成してください。
- 2014年6月30日(月)までに、本アプリ説明書を添付して、事務局ヘメール送信してください。

## ≪基本情報≫

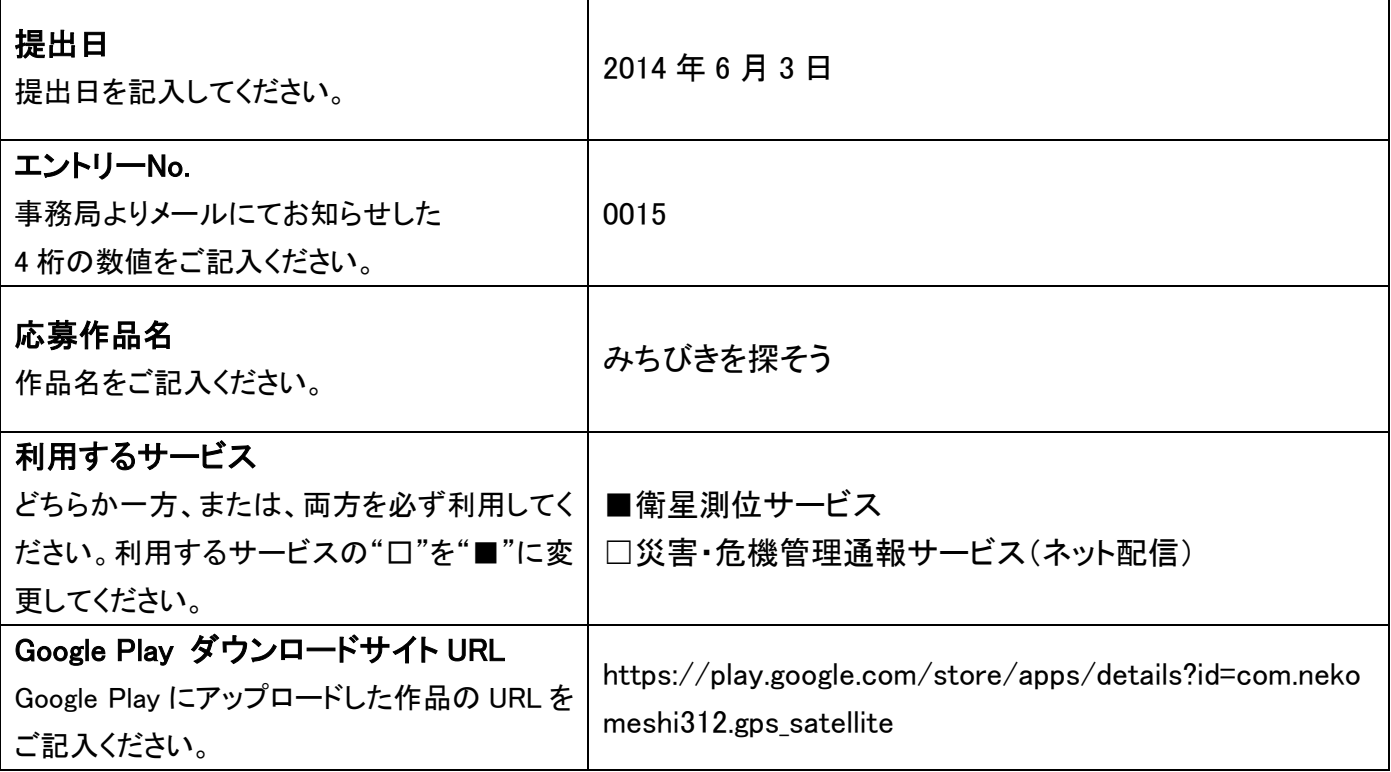

### ≪アプリ説明≫

アプリの説明を記入してください。スタイルは太字のみ利用可能です。

#### アプリ概要(300 文字以内) ※必須

星空を表示し、その中に現在受信できている GPS 衛星の場所を表示するアプリです。特に「みちびき」について はタブレットをその方向に向けられるガイド機能も持っています。天体望遠鏡にエンコーダを取り付け Bluetooth でその望遠鏡と接続することで、望遠鏡でみちびきを捉える機能も持っています。

#### 作品の特徴を表す画像(1 枚のみ) ※省略可

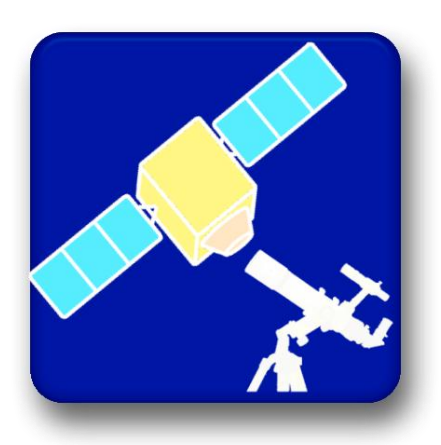

#### 詳細(具体的な機能の詳細/画面イメージ/画面遷移等) ※省略可

アプリを起動すると、星空が表示され、GPS 信号が受信できている場合は、 その GPE 衛星の位置が星空の中に表示されます。

メニューを押し、「みちびきを探す」を選択すると、受信できている衛星の 一覧が表示されます。「みちびき」が受信できている場合は、一覧の中に 「みちびきを探す」ボタンが表示されますので、そのボタンを押すと、みち びき導入モードに入りますので、端末を矢印の示す方向に移動させてくだ さい。みちびきが導入完了すると、矢印が表示されなくなります。

エンコーダの接続には Arduino を使用しします。エンコーダを接続するた めの回路図及びファームは http://p.tl/h3xp で公開しています。

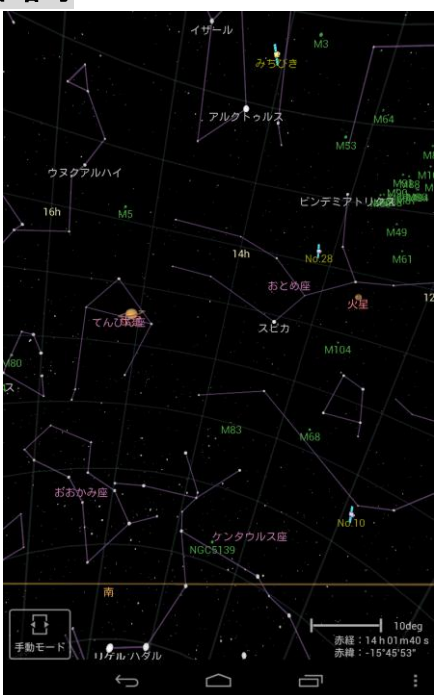

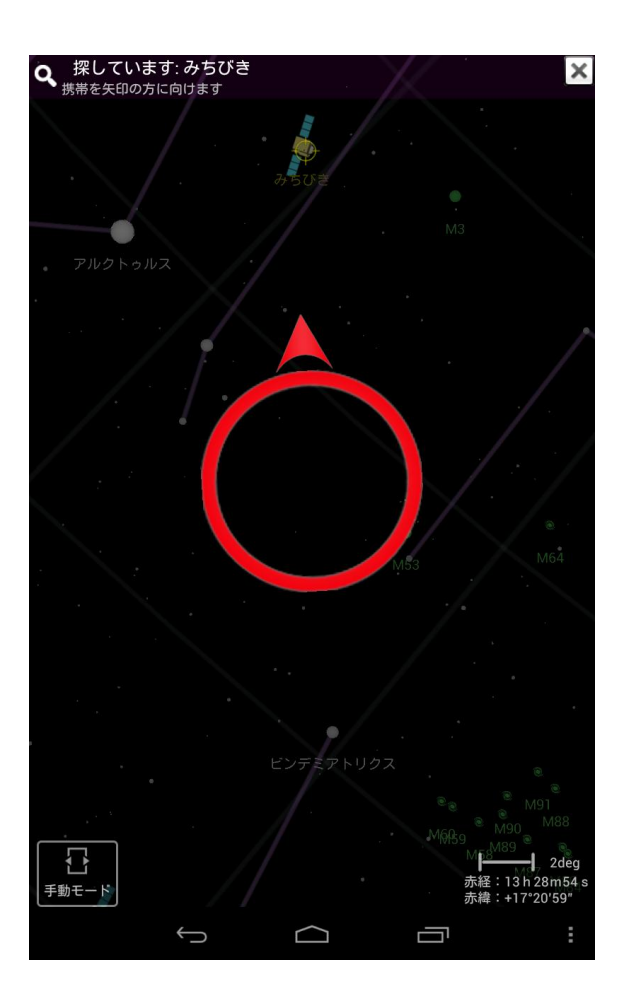